## **Инструкция для выпускников ГБПОУ МО «Ногинский колледж» по взаимодействию с Центром опережающей профессиональной подготовки Московской области.**

**1.** В любом браузере вы вводите сочетание «ЦОПП Московской области). Поисковая система выводит вам на экран несколько вариантов. Вы выбираете ссылку **coppmo.ru** 

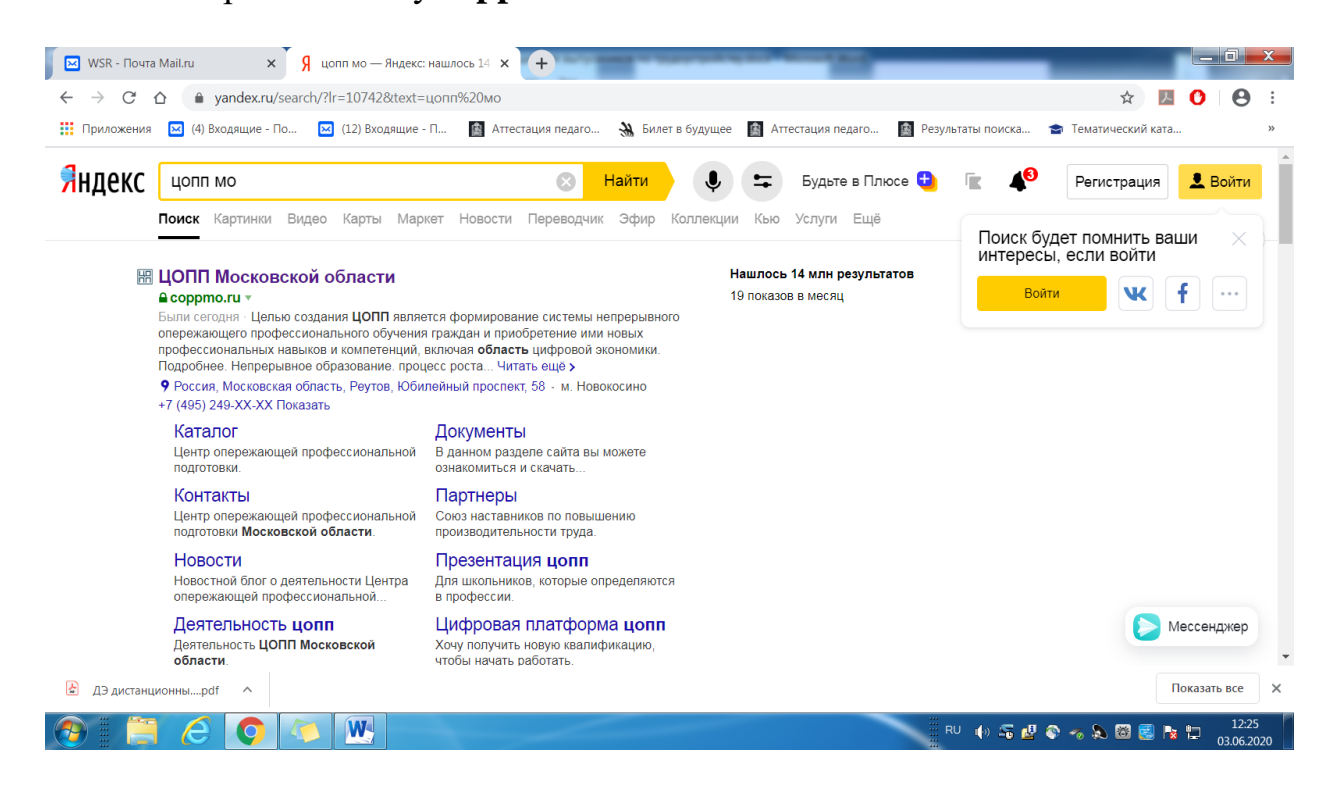

**2.** Переходите по ссылке **coppmo.ru и** идете во вкладку **Работай в Московской области.** 

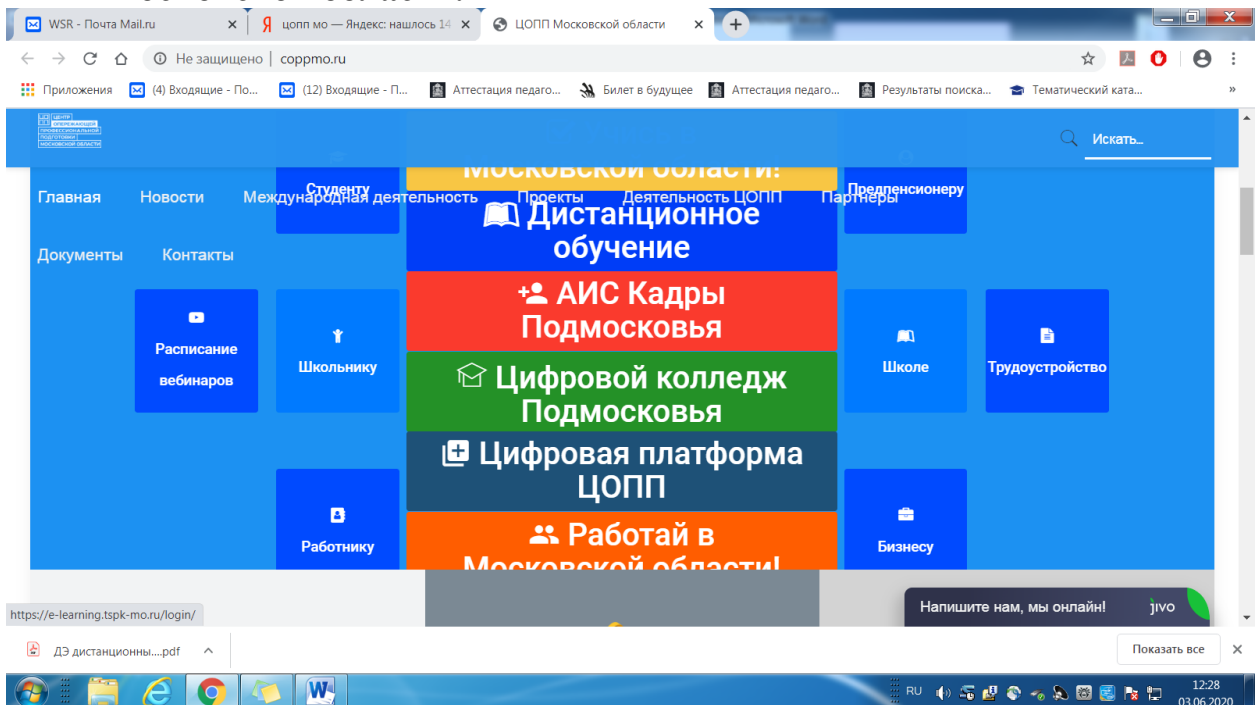

**3.** Вам предлагается страница с вакансиями. Вы расставляете фильтры поиска, и данный сайт предлагает вам для рассмотрения имеющиеся вакансии.

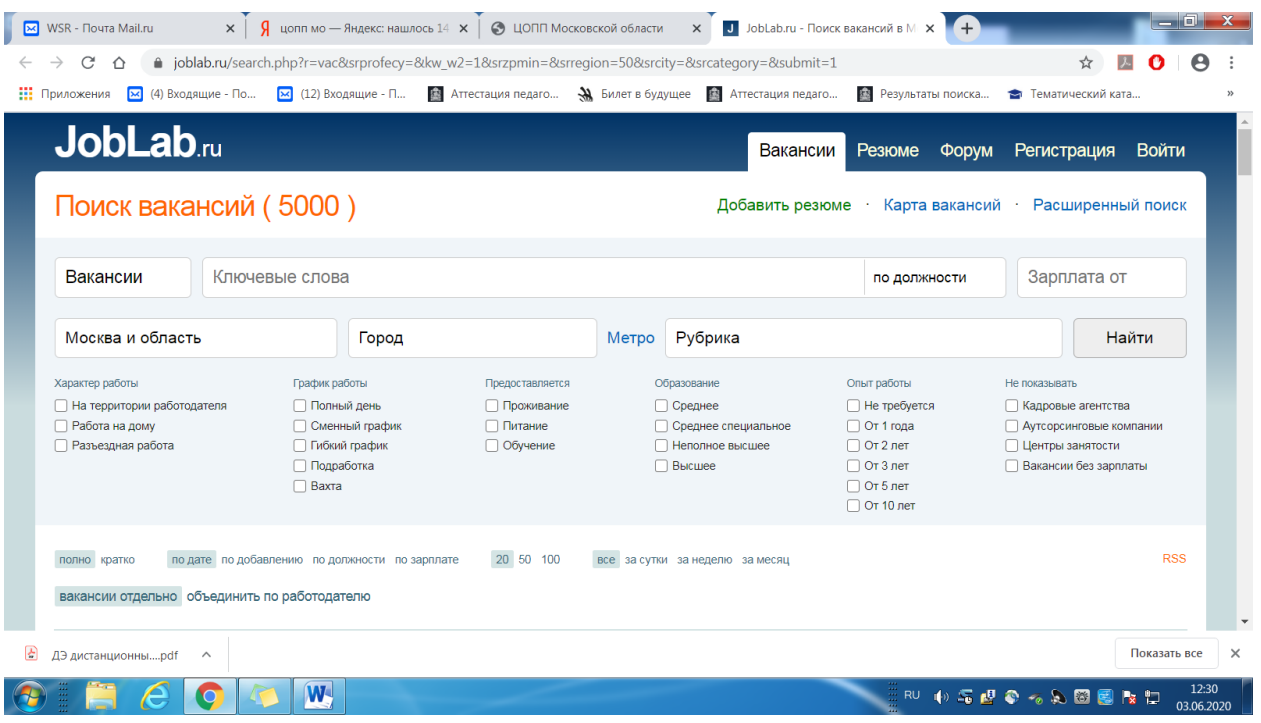